## **Caderno Diário**

## **SRDA**

Alina Bergman – 20201247

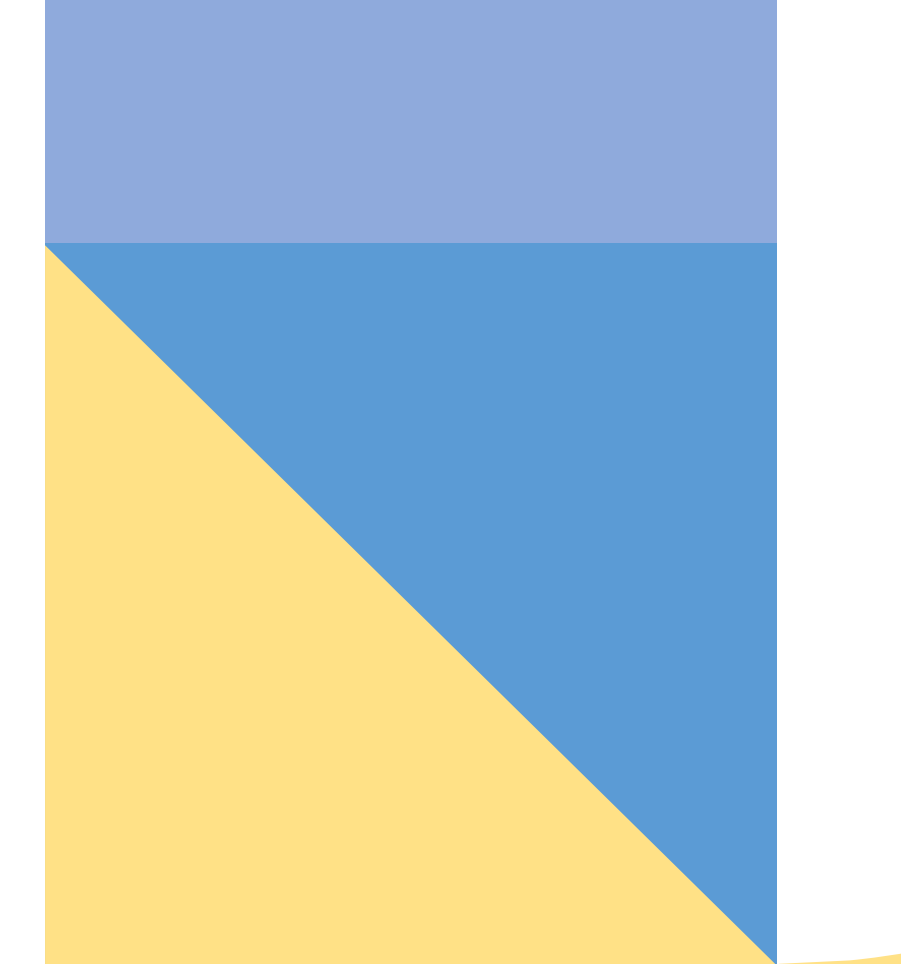

Instalar os programas:

- Autocad 2021
- 3DstudioMax
- Brackets
- Filezilla

Setup e acesso das páginas pessoais.

AULA 01 – 19/09/2023

Personalização das nossas páginas no servidor da faculdade.

AULA 02 – 20/09/2023

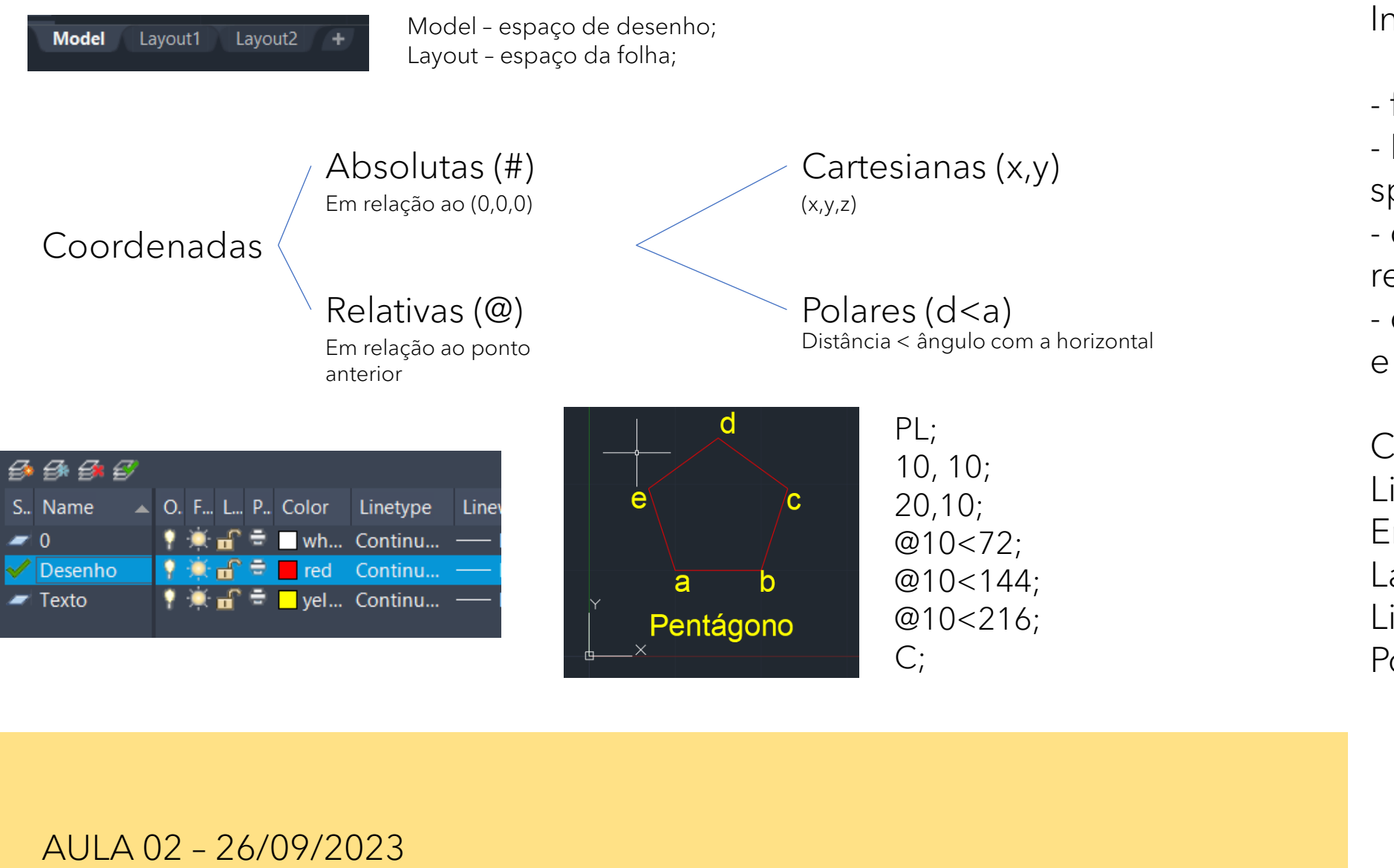

Introdução ao AutoCAD:

- ficheiro.dwg
- Model space/Paper space
- coordenadas absolutas e relativas
- coordenadas cartesianas e polares

```
Comandos: 
Line – L
Erase – E
Layer – La
List – Li
Polyline – Pl
              Close pl – C 
              Undo – U 
              Mtext – T 
              Change prop. 
              - Chprop
```
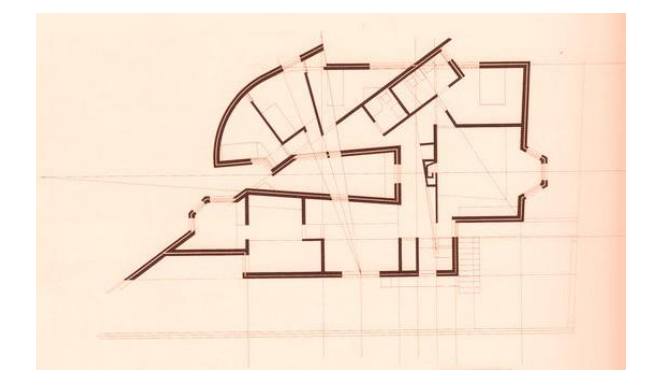

Inserir imagem, Escalar, (Calcular taxa de conversão da Escala)

Decalque da planta da Casa António Carlos Siza.

Ortho mode (f8), grid, object snap, grid snap, etc.

Comandos: Zoom – Z Attach Command line - Cli Scale – Sc Distance – Di Dimension - Dim Redo Copy - Co Move - M Align - Al Offset - O

AULA 04 – 27/09/2023

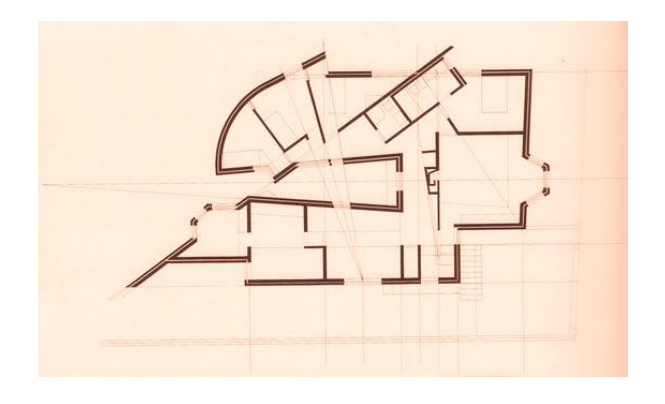

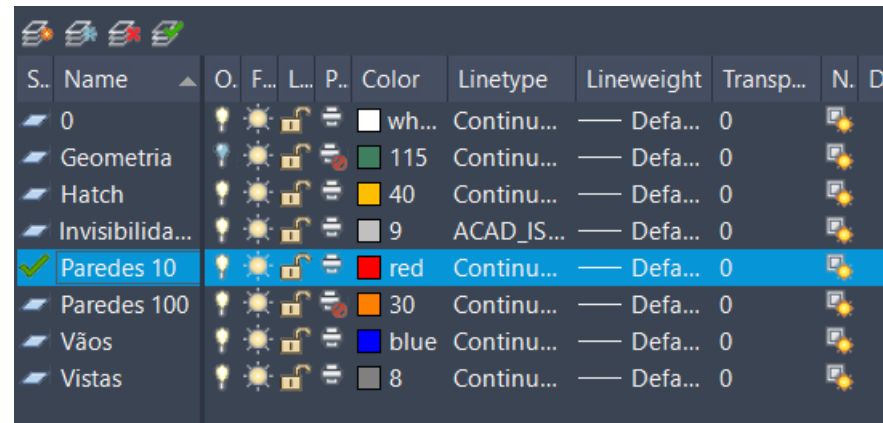

Decalque da planta da Casa António Carlos Siza.

Criar as Camadas que constituem as paredes.

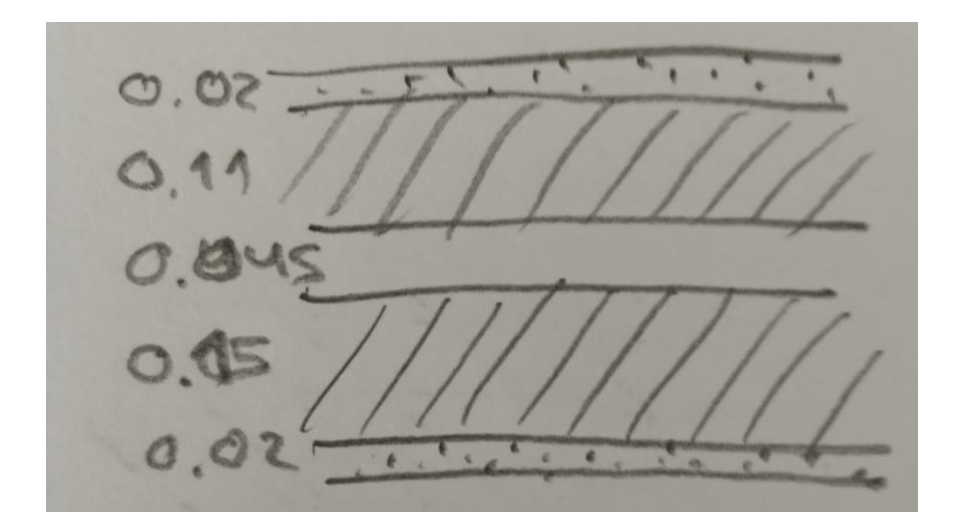

AULA 05 – FALTA

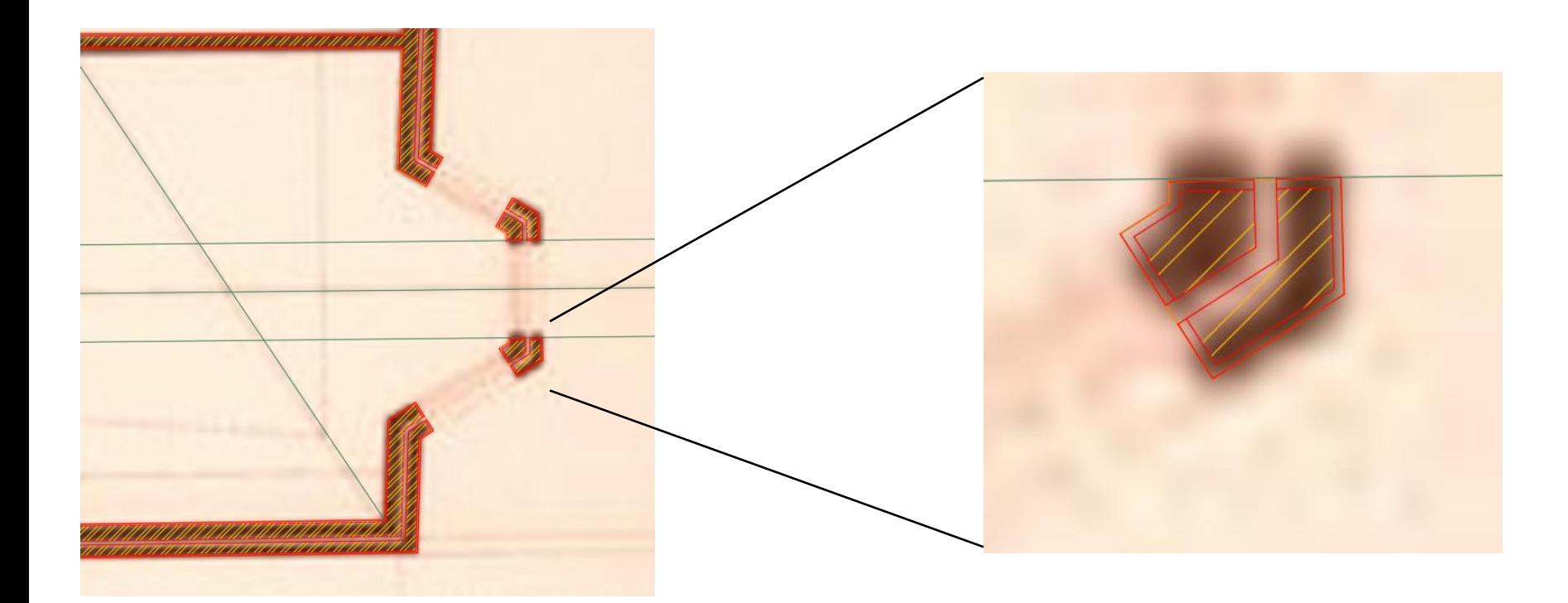

Fazer hatch das diferentes camadas da parede.

Na layer geometria definir o traçado regulador. A partir deste definer os limites dos vãos.

Desenhar os vãos, com caixilhos e com ombreiras.

Comandos: Draworder – Dr Hatch – H Matchprop – Ma Break – Br Stretch – S Rotate - Ro

AULA 06 – 04/10/2023

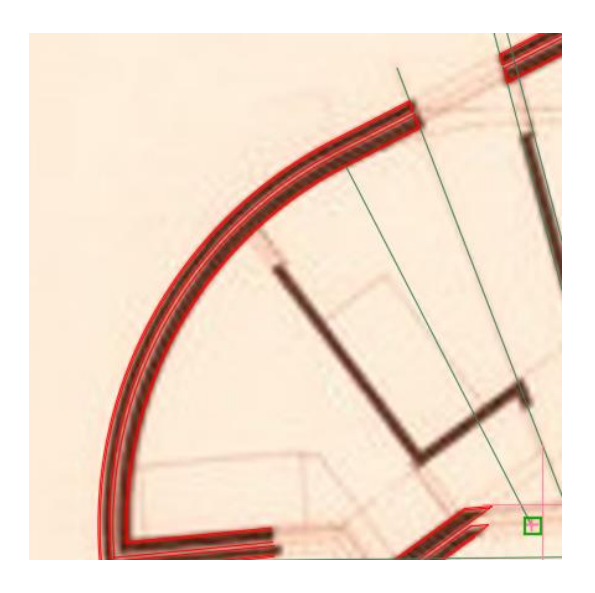

Fazer a linha da parede, marcar a perpendicular a partir do centro do arco e depois extender o arco ate ao ponto marcado (de tangência)

Object snap (osnap). Para encontrar o ponto mais próximo seleciono o "nearest". Para encontrar um centro seleciono "center".

Polyline edit (Pedit)

Comandos: Circle – C Arch – Arc Divide – Div Osnap – Os Pedit – Pe

AULA 07 – 10/10/2023

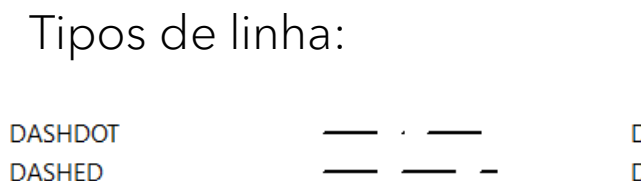

Dash dot  $\ldots$ ,  $\ldots$ ,  $\ldots$ ,  $\ldots$ ,  $\ldots$ Dashed \_\_\_\_\_\_\_\_\_\_\_\_

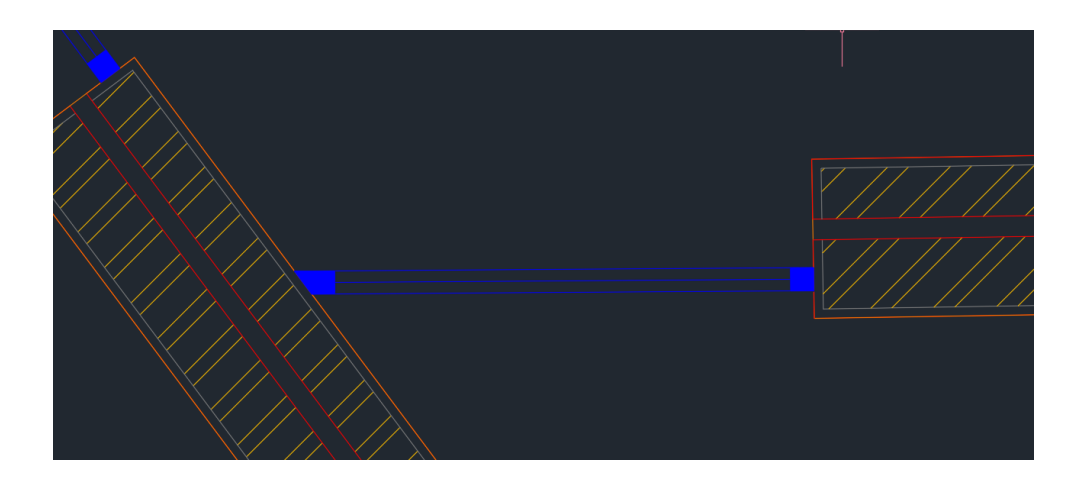

As janelas são colocadas alinhadas com o midpoint da parede interior, usando o commando Align. Quando a janela não acertar com a parede, criar uma cunha para compensar.

Para redimensionar as janelas usar o comando stretch, pois mantém a escala.

Comandos: Remove - R Zoom - Z Mview - Mv Vplayer - Vpl **Dtext** 

AULA 08 – 11/10/2023

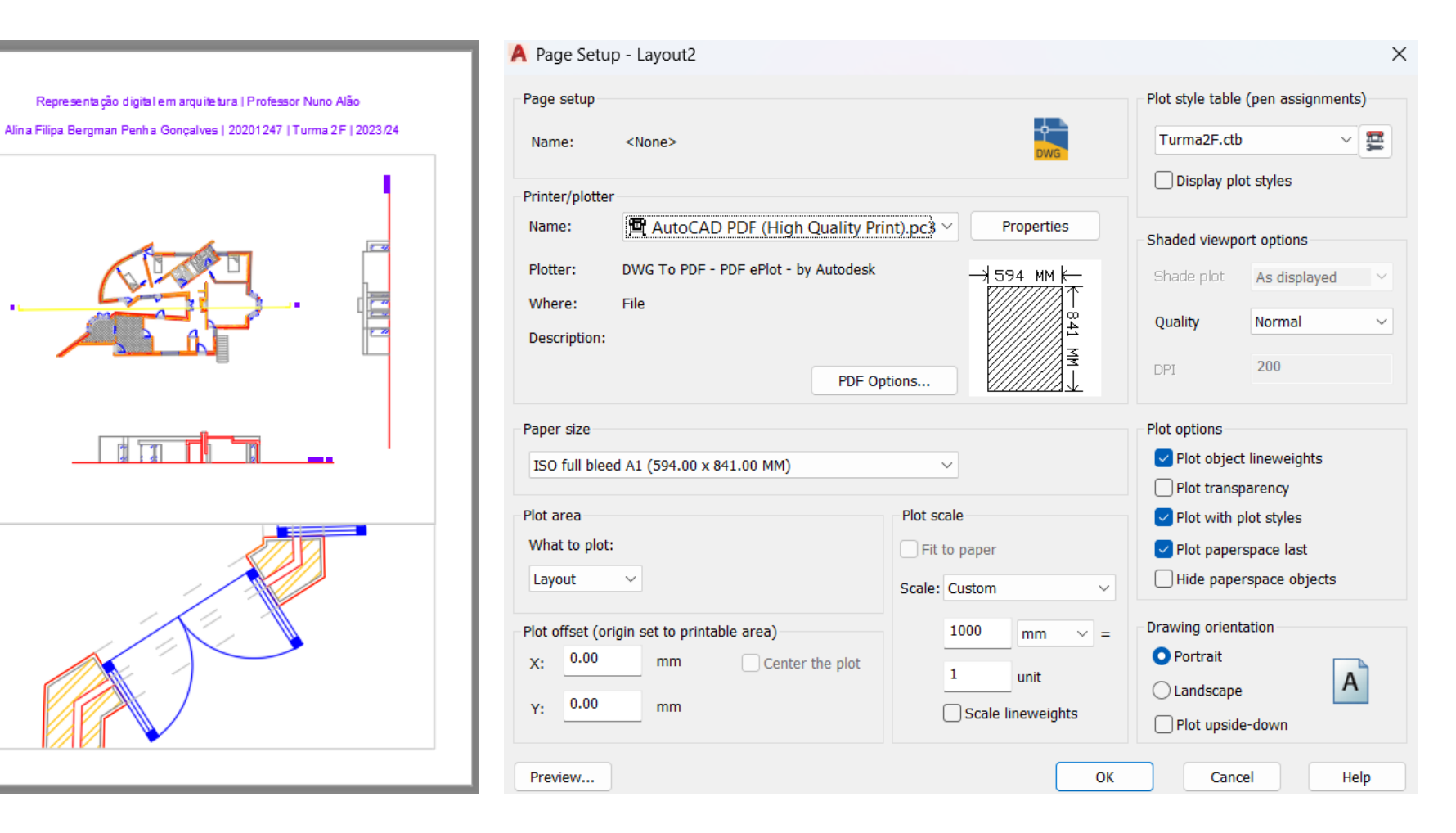

PLOT – page setup manager Definir canetas - cores e lineweights.

Criar ficheiro ctb e o layout do plot e criar as janelas para os diferentes desenhos de diferentes escalas.

AULA 09 – 17/10/2023

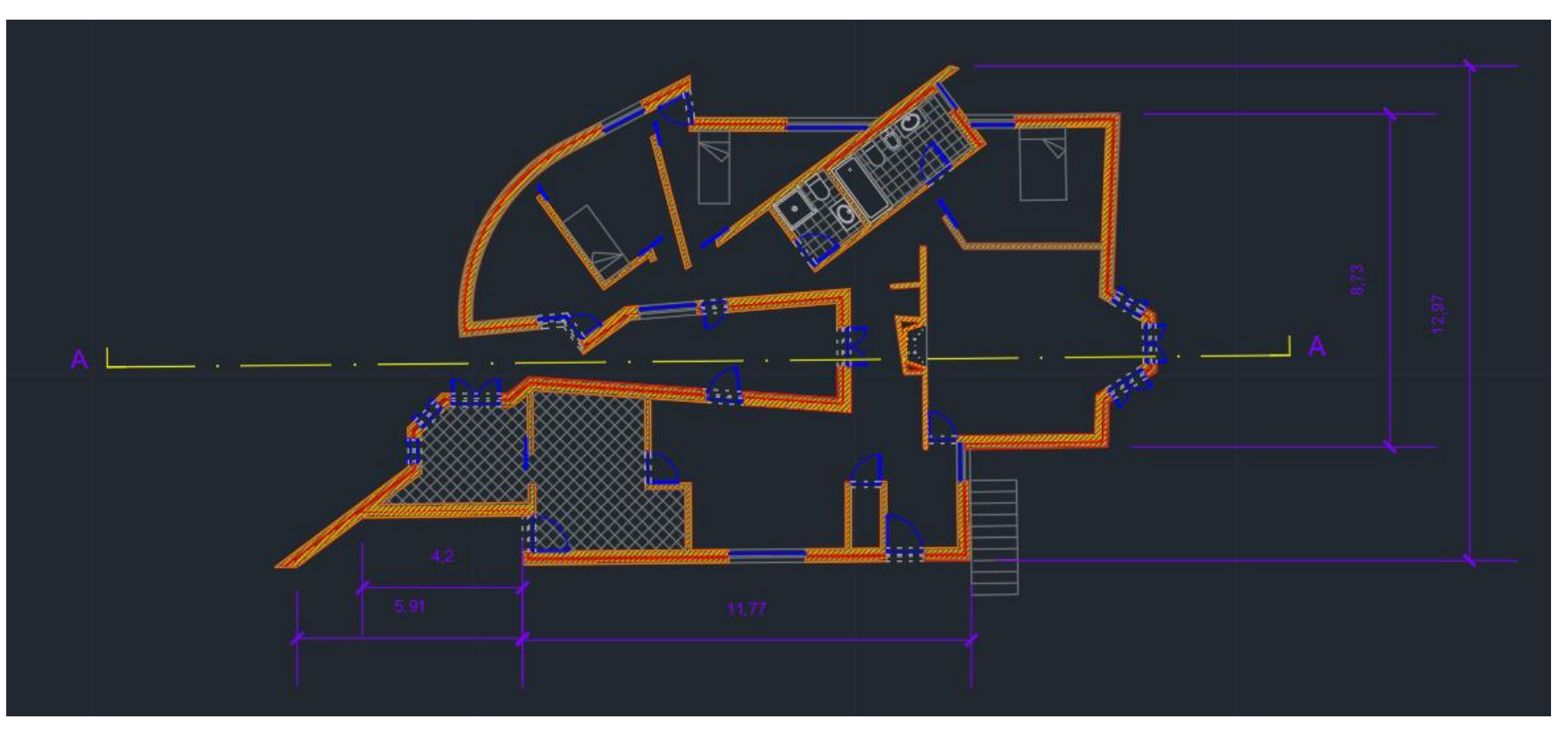

Criar dimensões e aplicar na planta.

AULA 10 – 18/10/2023 - FALTA

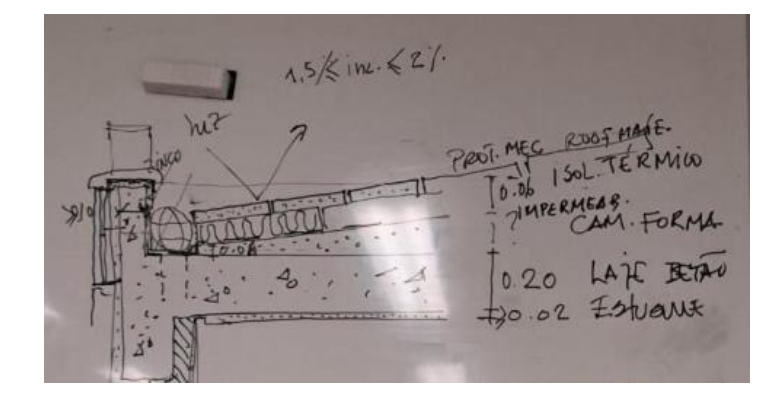

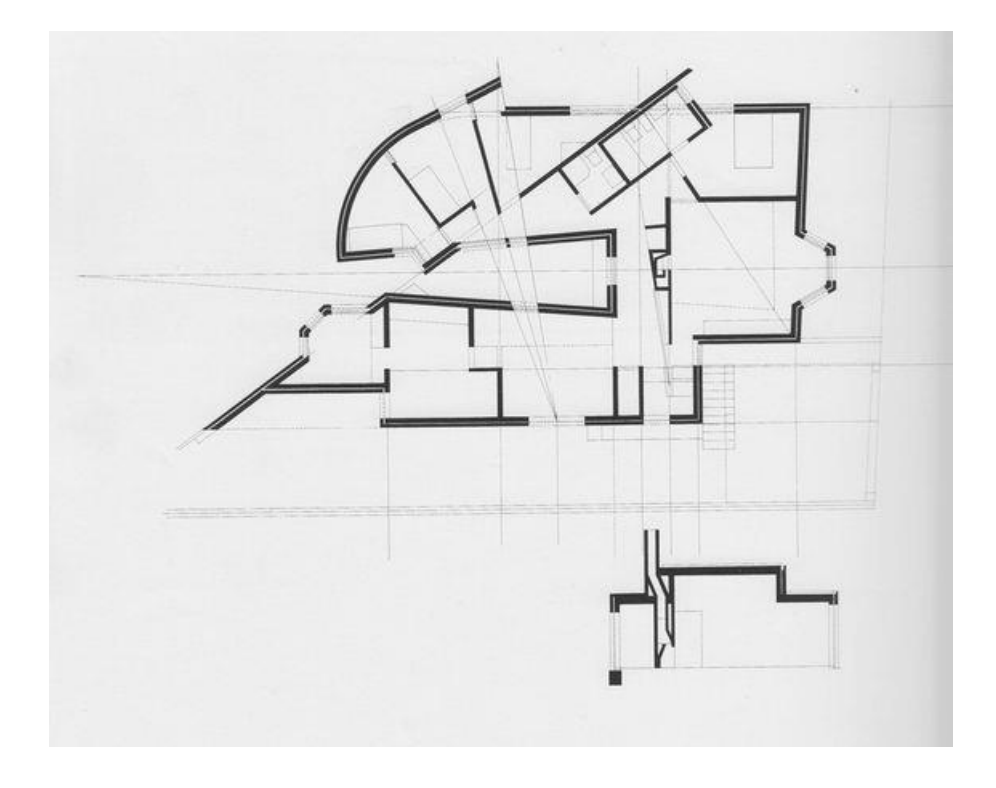

Fazer um corte da casa.

AULA 11 – 24/10/2023 - FALTA

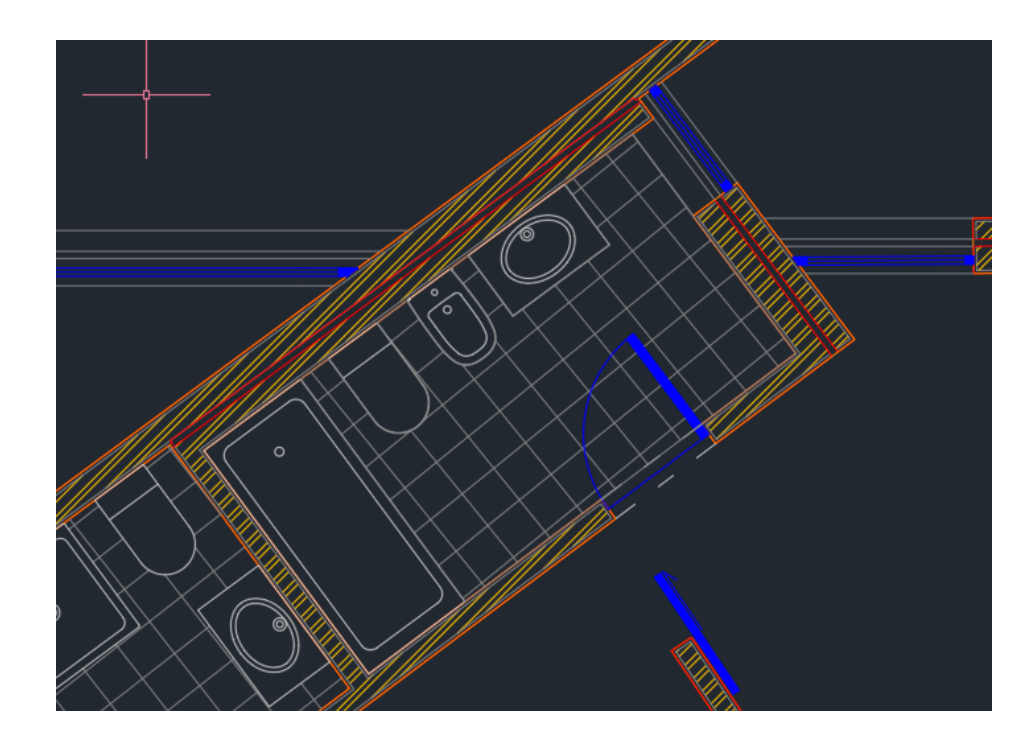

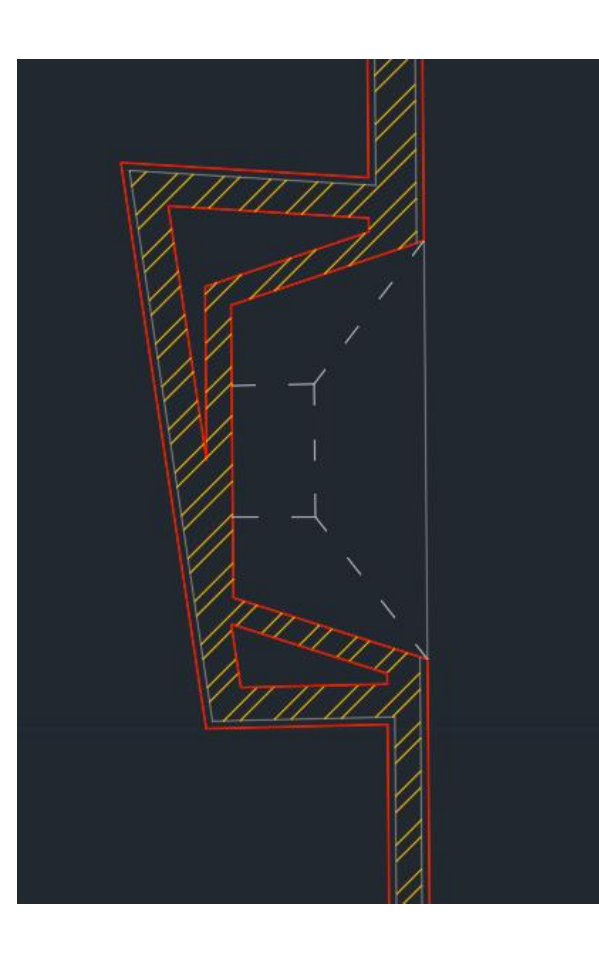

Adicionar os equipamentos e loiças sanitárias. Criar o ladrilho da casa de banho e cozinha.

Fazer o detalhe da lareira ou com o corte a passer em baixo, ou a passer na chaminé.

Comandos: Copyclip - Copyc Pasteclip - Pas Wblock - W Insert - I Group -G

## AULA 12 – 25/10/2023